## **CONCURSO PÚBLICO IFAL 2011**

(provas objetivas: 04/09/2011)

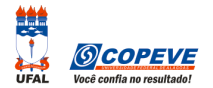

## **PROCEDIMENTOS PARA RECURSOS ELETRÔNICOS**

Maceió/AL, 21h de 06 de setembro de 2011.

Os formulários de recursos eletrônicos estarão disponíveis no sistema da Copeve (www.copeve.ufal.br) das 21h de 06 de setembro até as 21h de 09 de setembro de 2011.

## **Como montar seu(s) recurso(s)?**

Acesse o Sistema de Inscrição:

- **A.** No seu navegador de Internet digite o endereço www.copeve.ufal.br e escolha no menu esquerdo a opção **Sistema de Inscrição** ou acesse o link: www.copeve.ufal.br/sistema.
- **B.** Digite seu CPF (login) e senha.
- **C.** Clique no botão (**Recursos**), que aparece no menu (do lado esquerdo da tela).
- **D.** Clique em **Formulário Eletrônico para Recurso** (1 da figura):
- **E.** Selecione o concurso **Instituto Federal de Alagoas Técnico Administrativo 2011** (2 da figura) e clique em OK.
- **F.** Selecione a sua inscrição (3 da figura).
- **G.** Selecione o **Tipo de Prova** e a **Questão** (4 da figura). **Muito cuidado com essa escolha, para não errar o tipo e questão**.

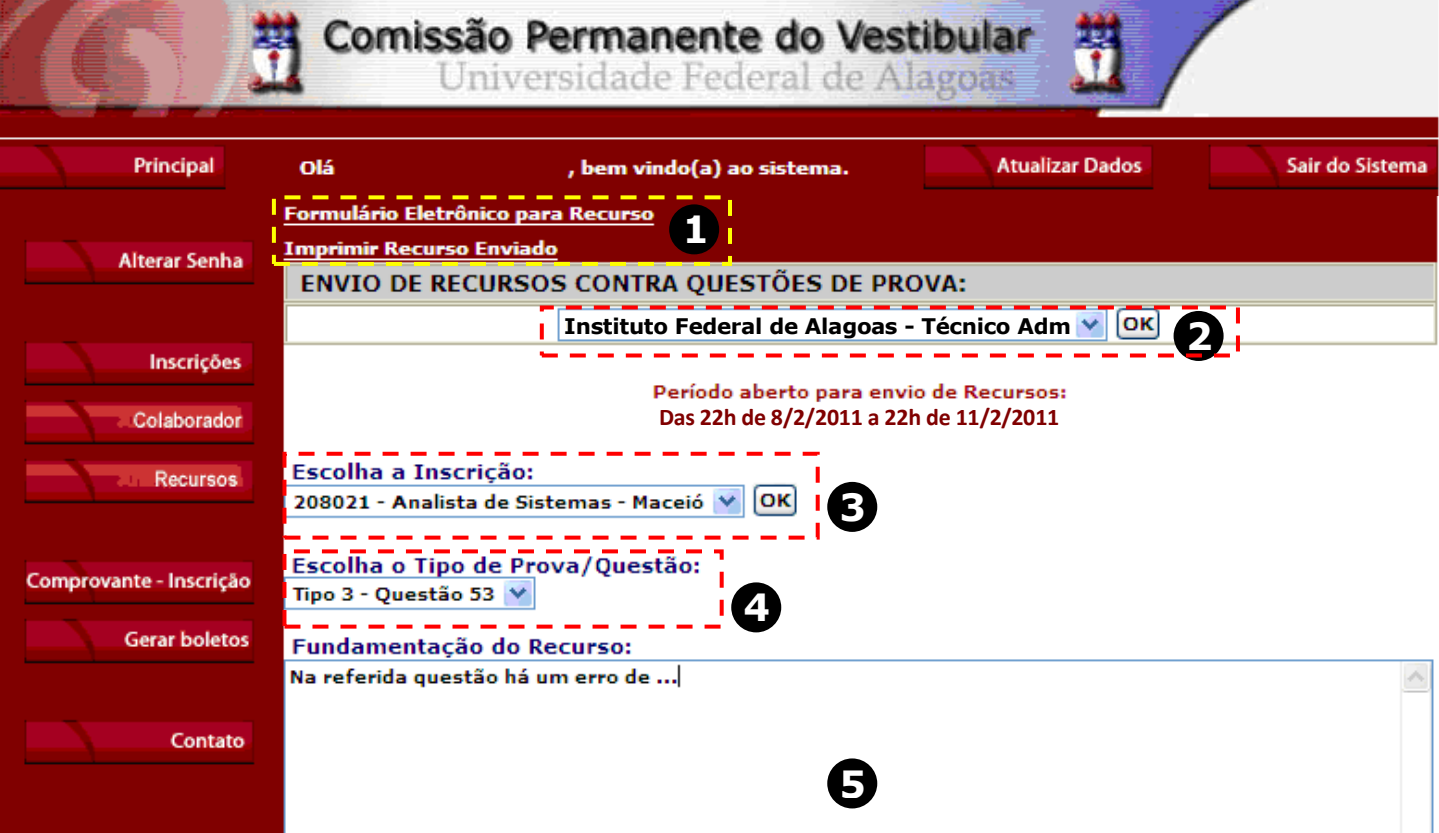

**H.** Você tem 2.000 (dois mil) caracteres para fundamentar seu recurso de cada questão (5 da figura). Ao finalizar, clique no botão Enviar e aguarde o envio.

Pronto! Seu recurso foi encaminhado a base de dados da Copeve conforme instruções anteriores. Mesmo assim, caso deseje, você poderá imprimir uma cópia de seu recurso.

Logo a(s) banca(s) estarão analisando e respondendo o(s) seu(s) recurso(s).

## **Não esqueça!**

Você terá que preencher seu formulário de recursos no site da Copeve até as 21h de 09 de setembro de 2011. **Dúvidas: 8h às 12h e 13h às 17h. (82) 3322-3697**